#### inuits **OPEN SOURCE INNOVATORS**

Pavel Grochal **darkless@inuits.eu**

**Configuration Management Automation**

2022-03-08 For lecture: PV077: UNIX – programování a správa systémů II

# Patříte mezi

### NEJÚSPĚŠNĚJŠÍCH

lidí

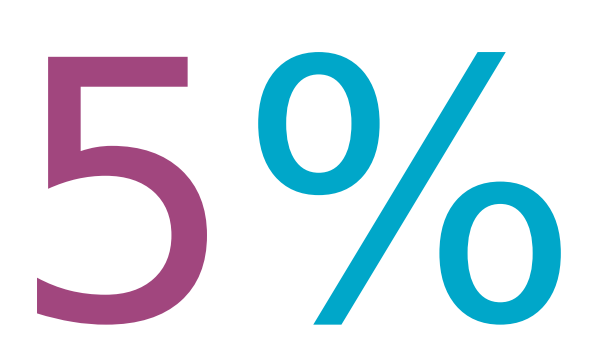

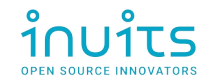

# Patříte mezi

 $.9/0$ 

 $NEJ$ .....

lidí

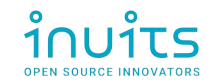

Museli jste něco překonat, abyste zde dnes seděli.

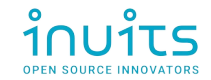

## Linux Administrator

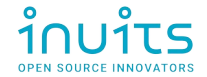

#### Introduction

name: **Pavel Grochal**

nickname: **darkless**

email: **darkless@inuits.eu** ; **pavel.grochal@inuits.eu**

keyboard layouts: **English(US)**, **Czech (QWERTY)**

favourite color: **blue**

favourite language: **Python**

favourite shell: **fish**

home igloo: **Brno**

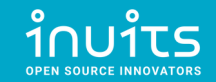

#### Tech history

- 2004: **HTML, CSS, PHP, SQL, JS**  Websites (Firefox 1.0, IE 6, Opera 7)
- 2006: **dualboot Linux** Ubuntu 6.10 (Edgy Eft)
- 2008: Bc. study **FI MUNI, JAVA** ecosystem, **MVC PHP** (CodeIgniter thesis)
- 2011: Mgr. study **FI MUNI**, teaching **PB162 Programování Java**
- 2012: **PYTHON, DJANGO**, IT Specialist @ **Academy of Sciences**
- 2013: **Networking & Firewalls** (CCNA certs)
- 2014: **Virtualization** (KVM, XEN, OpenShift, PXE), **CFGMGMT** (ANSIBLE, Chef)
- 2015+ OpenSource Consultant @ **INUITS.eu**

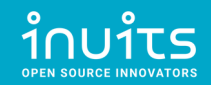

#### **Overview**

#### (1) **Brainstorming**

#### (2) **Real-life story** – don't try this at home!

#### (3) Where does [**CFG MGMT**] fit in?

(4) **Concepts** of Configuration Management

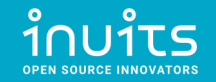

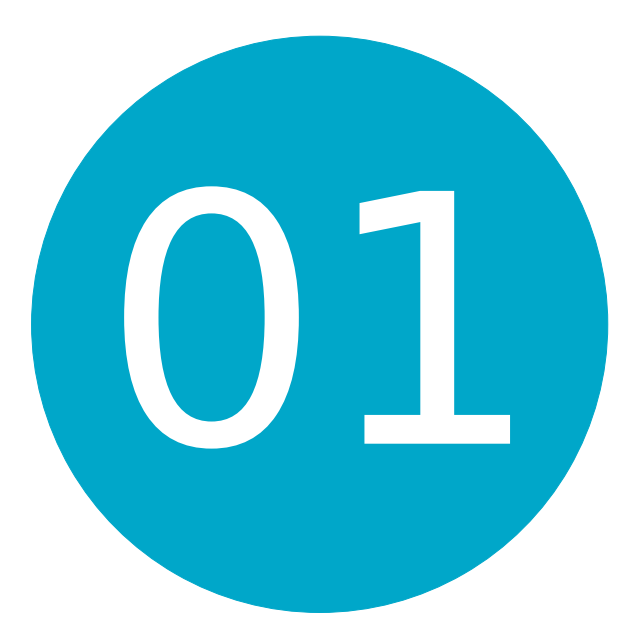

#### Brainstorming

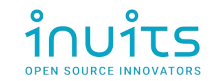

# Own VPS

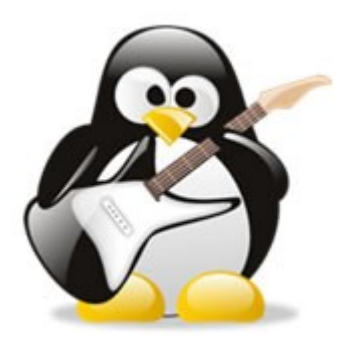

# /w Linux ?

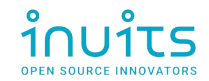

### Example of provided services

- Web server
- Game server
- Mail server
- VPN
- DBs
- Custom Application server

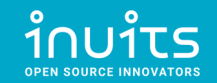

# Provided Service

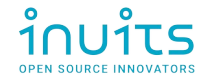

#### Related services

- How to setup?
- How to configure?
- How to deploy and run?
- How to log?
- How to monitor?
- How to alert?
- How to secure access server?

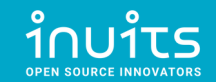

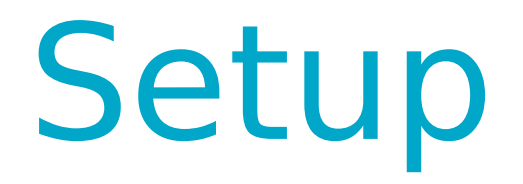

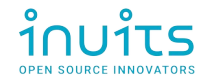

# Configuration

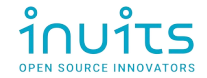

# Deployment

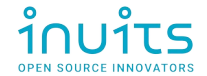

Logging

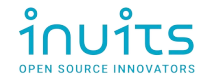

# Monitoring

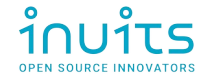

Alerting

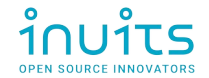

# Server access hardening

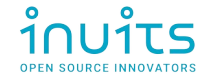

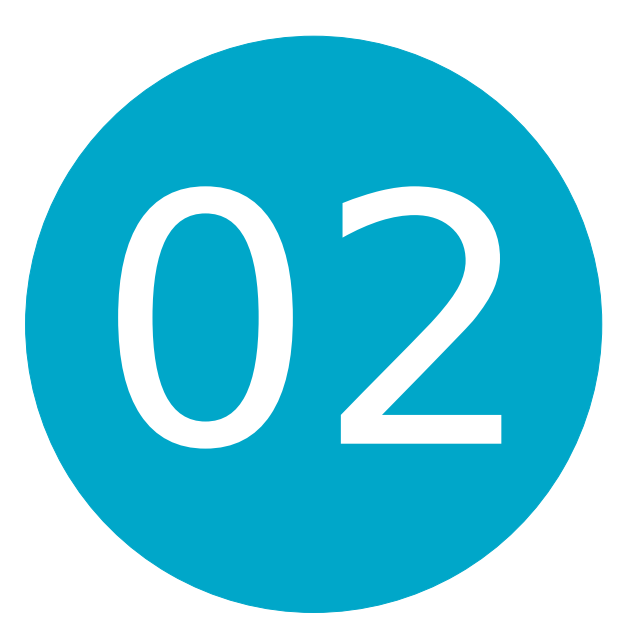

#### Real-life story – don't try this at home!

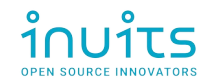

### Real-life story introduction

**Task:** Install Samba(SMB) server on Ubuntu (used as network storage for employees)

#### **Actions:**

- Prepare (Physical) Server, DHCP, add DNS records, (setup other services...)
- boot Linux, install Linux Ubuntu (**USB / PXE**)
- Setup RAID storage (**mdadm**)
- Setup Monitoring (**Icinga**)
- Setup Backups (**Tape DRIVE + Bacula**)
- Setup FW (**iptables**)
- Setup SMB server **+ Focus part!**

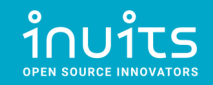

### How to setup SMB server?

#### 1) **Google** "how to install SMB server"

(https://www.google.com/search?q=how+to+install+SMB+server)

#### 2) Click on **first link**

(https://adrianmejia.com/how-to-set-up-samba-in-ubuntu-linux-and-access-it-in-mac-os-and-windows/)

#### 3) **Copy&paste** commands to **terminal**

4) **Profit** !!!

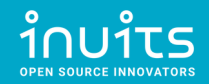

#### **Setting up the Samba File Server on Ubuntu/Linux:**

1. Open the terminal

2. Install samba with the following command: sudo apt-get install samba smbfs

- 3. Configure samba typing: vi /etc/samba/smb.conf
- 4. Set your workgroup (if necesary). Go down in the file, until you see:

# Change this to the workgroup/NT-domain name your Samba server will part of workgroup = WORKGROUP

5. Set your share folders. Do something like this (change your path and comments)

```
# Adrian's share
[MyShare]
 comment = YOUR COMMENTS
 path = /your-share-folderread only = noguest ok = yes
```
- 6. Restart samba. type: /etc/init.d/smbd restart
- 7. Create the share folder: sudo mkdir /your-share-folder
- 8. Set the permissions: sudo chmod 0777 /your-share-folder
- 9. you are all set in ubuntu

#### FROM:

[https://adrianmejia.com/how-to-set-up-samba-in-ub](https://adrianmejia.com/how-to-set-up-samba-in-ubuntu-linux-and-access-it-in-mac-os-and-windows/) [untu-linux-and-access-it-in-mac-os-and-windows/](https://adrianmejia.com/how-to-set-up-samba-in-ubuntu-linux-and-access-it-in-mac-os-and-windows/)

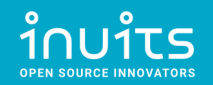

#### Production Overview

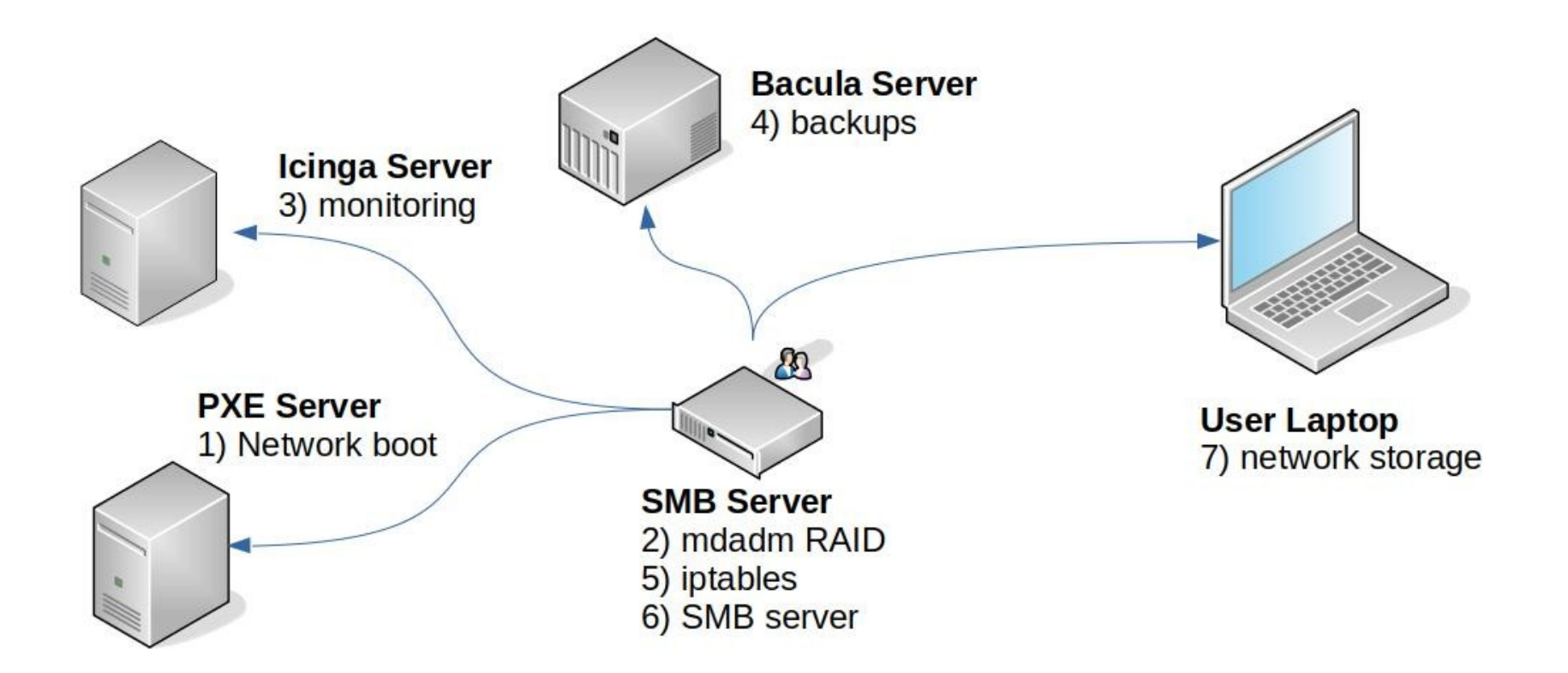

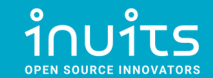

#### Ransomware Attack!

- One of the employees computer was **compromised** (Windows 7 Laptop)
- Shared network disk was **encrypted** demanding ransom
- **Gained access to server** due to security issue in SMB service

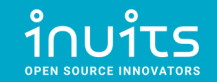

#### Attack Overview

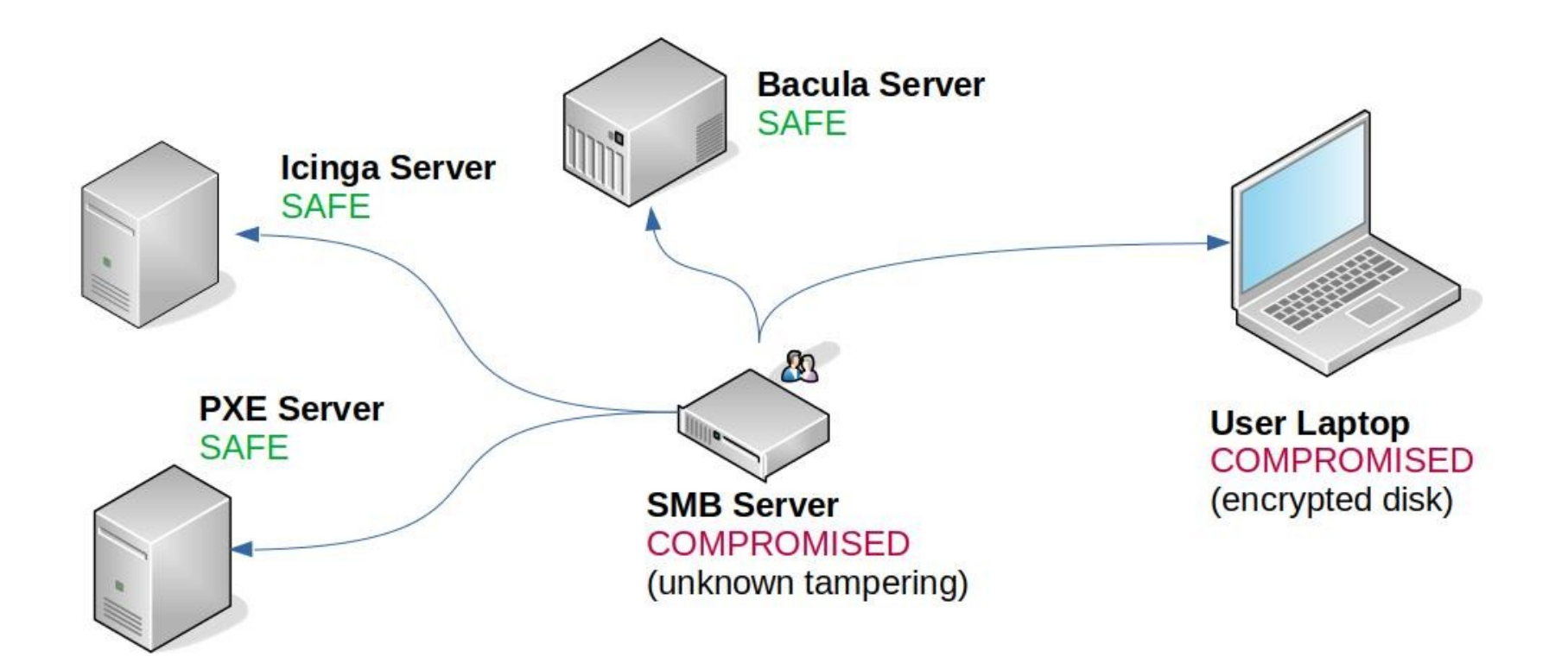

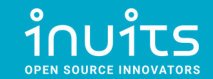

### First DAY mitigation

- Remove server from Network
- Inspect server via HW console in Data center
- Backup whole OS disk (dd) for the future analysis
	- (User's data are backed on TAPE DRIVE and restorable)
- Stop server

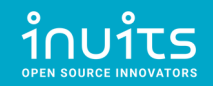

### **Difficulties**

- Server was running for **1 year** periodically maintained.
- Nobody knew what was **ACTUALLY** installed on server. Only what SHOULD be installed.
- Custom-tweaked configurations for different users.

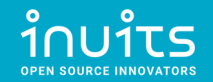

### Rinse & Repeat?

- Reinstall compromised Linux server Ubuntu (**USB / PXE**)
- Setup RAID storage (**mdadm**)
- Setup Monitoring (**Icinga**)
- Setup Backups (**Tape DRIVE + Bacula**)
- Setup FW (**iptables**)
- Setup SMB server (**again!**)

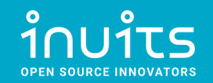

#### There has to be another way!

# Configuration Management

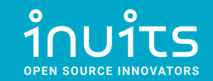

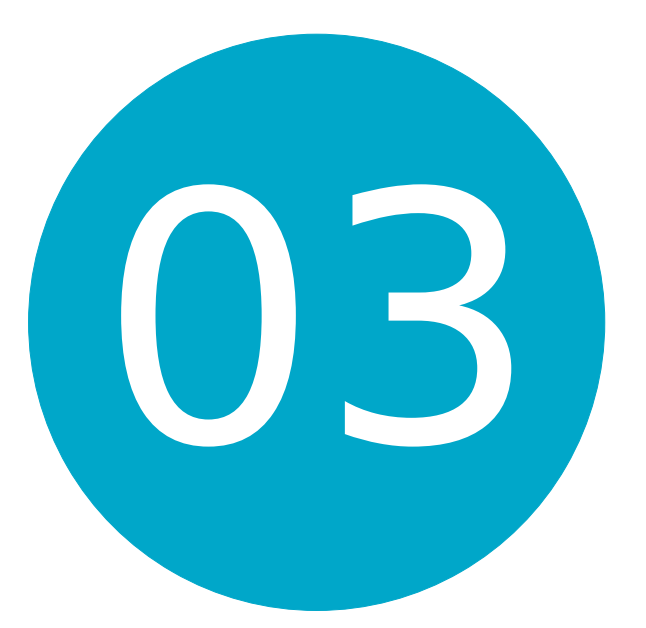

#### Where does [CFG MGMT] fit in?

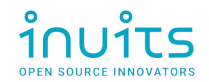

### **BROEYOURSHUTS**

## DE LUILLONS ARE COMING

ำำบาำง

imgflip.com

### What is Automation?

#### Google: "What is Automation?"

#### "Automation is the use of technology to perform tasks with reduced human assistance."

\* <https://www.redhat.com/en/topics/automation>

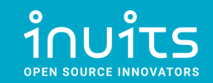

### IT Automation maybe?

"**IT automation**, sometimes referred to as **infrastructure automation**, is the use of software to create **repeatable instructions and processes** to replace or reduce human interaction with IT systems. Automation software works within the confines of those instructions, tools, and frameworks to carry out the tasks with little to no human intervention."

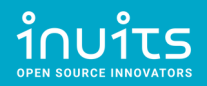

#### Related services recap.

- How to setup?
- How to configure?
- How to deploy and run?
- How to log?
- How to monitor?
- How to alert?
- How to secure access server?

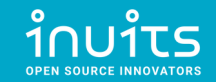

### IT Automation topics

- Provisioning
- Configuration Management
- (Container) Orchestration
- IT migration
- Application deployment (CI/CD)
- Infrastructure as Code (IaC)

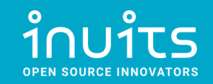

### Provisioning

"Provisioning is the process of **setting up IT infrastructure**. It can also refer to the steps required to manage access to data and resources, and make them available to users and systems.

**Provisioning is not the same thing as configuration**, but they are both steps in the deployment process. Once something has been provisioned, the next step is configuration.

When the term "provisioning" is used, it can mean many **different types of provisioning**, such as **server** provisioning, **network** provisioning, **user** provisioning, **service** provisioning, and more."

\* <https://www.redhat.com/en/topics/automation/what-is-provisioning>

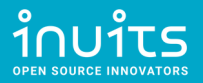

### Configuration Management

"Configuration management is a process for **maintaining computer systems**, servers, and software in a **desired, consistent state**. It's a way to make sure that a system performs as it's expected to as changes are made over time. "

#### Orchestration

"Orchestration is the automated configuration, management, and coordination of computer systems, applications, and services. Orchestration helps IT to more easily manage complex tasks and workflows.

#### **Automation and orchestration are different**, but related concepts.

In general, **automation refers to automating a single task**. This is different from **orchestration**, which is how you can **automate a process or workflow** that **involves many steps** across **multiple** disparate **systems**."

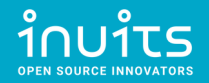

### Container Orchestration

"Container orchestration **automates** the **deployment**, **management**, **scaling**, and **networking** of **containers**. Enterprises that need to deploy and manage hundreds or thousands of Linux® containers and hosts can benefit from container orchestration."

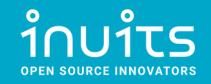

### IT Migration

"An IT migration is the **shifting of data or software from one system to another**. Depending on the project, an IT migration could involve one or more kinds of movement: **Data** migration, **application** migration, **operating system** migration, and **cloud** migration."

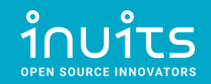

### Application deployment (CI/CD)

"Continuous integration (CI) is the practice of **merging** all developers' **working copies** to a **shared mainline** several times a day."

"Continuous delivery (CD) is a software engineering approach in which teams **produce software in short cycles**, ensuring that the **software can be reliably released at any time** and, when releasing the software, without doing so manually."

"Continuous deployment (CD) is a software engineering approach in which **software functionalities** are **delivered frequently through automated deployments**."

- \* [https://en.wikipedia.org/wiki/Continuous\\_integration](https://en.wikipedia.org/wiki/Continuous_integration)
- \* [https://en.wikipedia.org/wiki/Continuous\\_delivery](https://en.wikipedia.org/wiki/Continuous_delivery)

\* [https://en.wikipedia.org/wiki/Continuous\\_deployment](https://en.wikipedia.org/wiki/Continuous_deployment)

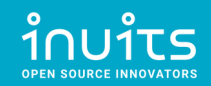

#### Commonly Used Open Source Services for Ops

- **Provisioning**: Packer, Terraform, Pulumi, Kickstart
- **Configuration Management**: Puppet, Ansible, Chef, SaltStack
- **Container Orchestration**: Kubernetes, Nomad, Docker Swarm
- **Continous Integration/Delivery**: Jenkins, GitLab CI
- ●**Web servers**: Apache, Nginx, Caddy
- **Load Balancers** (including TLS termination): Nginx, HAProxy
- **Java application deployment**: JBoss, Wildfly, Tomcat
- **Databases**: MySQL, Postgres, CouchDB, MongoDB
- **Backup**: rsync, Bacula, BackupPC
- **Central log aggregation**: ELK, Fluentd, Graylog, Loki
- **Metrics and monitoring**: Zabbix, Icinga, Prometheus + Grafana
- **DNS server**: Bind, PowerDNS
- **Virtualization**: qemu/kvm, VirtManager, OpenNebula, Proxmox

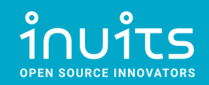

### Infrastructure as Code (IaC)

"Infrastructure as Code (IaC) is the **managing** and **provisioning** of **infrastructure** through **code** instead of through manual processes.

With IaC, configuration files are created that contain your infrastructure specifications, which makes it easier to edit and distribute configurations. It also **ensures that you provision (and configure) the same environment every time**."

\* <https://www.redhat.com/en/topics/automation/what-is-infrastructure-as-code-iac> \* [https://en.wikipedia.org/wiki/Infrastructure\\_as\\_code](https://en.wikipedia.org/wiki/Infrastructure_as_code)

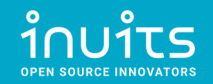

### General IaC Requirements

#### 3 types of tools needed

#### **Provisioning**:

- $\cdot$  Create me an instance of asset X
- Container instance
- VM instance
- Service X configuration via API

#### **Configuration Management (Desired state, Continuous Configuration Automation, ...)**:

- Ensure that this file present / service is always running
- $\cdot$  Set X with these permissions
- Ensure User Removed

#### **Orchestration**:

- Non frequent (complex to setup)
- Trigger action X on resource Y based on characteristics A,B and or C
- $\cdot$  First do X here then do Y there
- One off actions
- Fully automated

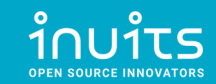

#### Brief intro into Provisioning Tools

**Packer:** Automates the creation of any type of machine image.

**Terraform**: Codifies cloud APIs into declarative configuration files, i.e.: Infrastructure as Code.

**Pulumi**: similar to Terraform, in that you create, deploy, and manage Infrastructure as Code on any cloud.

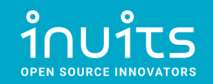

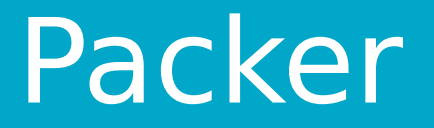

Creates machine images from code:

1)**launch** virtual machine

2)**install** operating system

3)perform base **configuration**(Debian / Ubuntu: preseed or user-data, CentOS / RHEL: kickstart)

- $\cdot$  partitioning
- base packages
- users
- networking

4)derives **machine image** from created virtual machine.

The resulting machine image can be used to launch new virtual machines from.

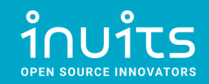

#### Terraform

- Describes infrastructure as code and manages described infrastructure
	- **init** Terraform and providers used (e.g. Qemu, AWS, ...)
	- **validate** if the configuration is correct
	- **plan** the required changes to achieve the described infrastructure state.
	- **apply** the required changes.
	- **· destroy** previously declared infrastructure.
- Functionality is not limited to virtual machines.
- Hashicorp Configuration Language (HCL).
- State Management stored in files
- **plan** & **apply** steps could be joined and part of CI/CD

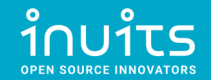

### Pulumi

- Similar to Terraform (but imperative)
- Supports and uses general purpose languages (Python, JavaScript, Go, C#, …)
- Excellent code testing
- Mid-sized community
- State Management stored online

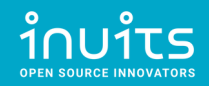

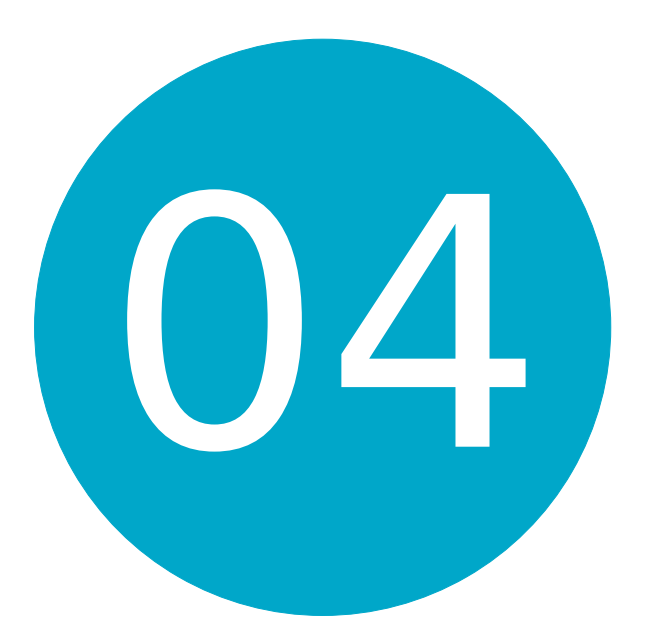

#### Concepts of Configuration Management

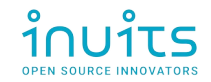

### Concepts of CFG MGMT

- Server-client / push-pull models
- Imperative / Declarative models
- Desired State
- Idempotence
- Comparison of Configuration Management tools
	- Puppet
	- Ansible
	- $\cdot$  Chef
	- SaltStack

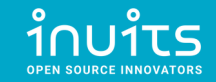

### Topology Visualization

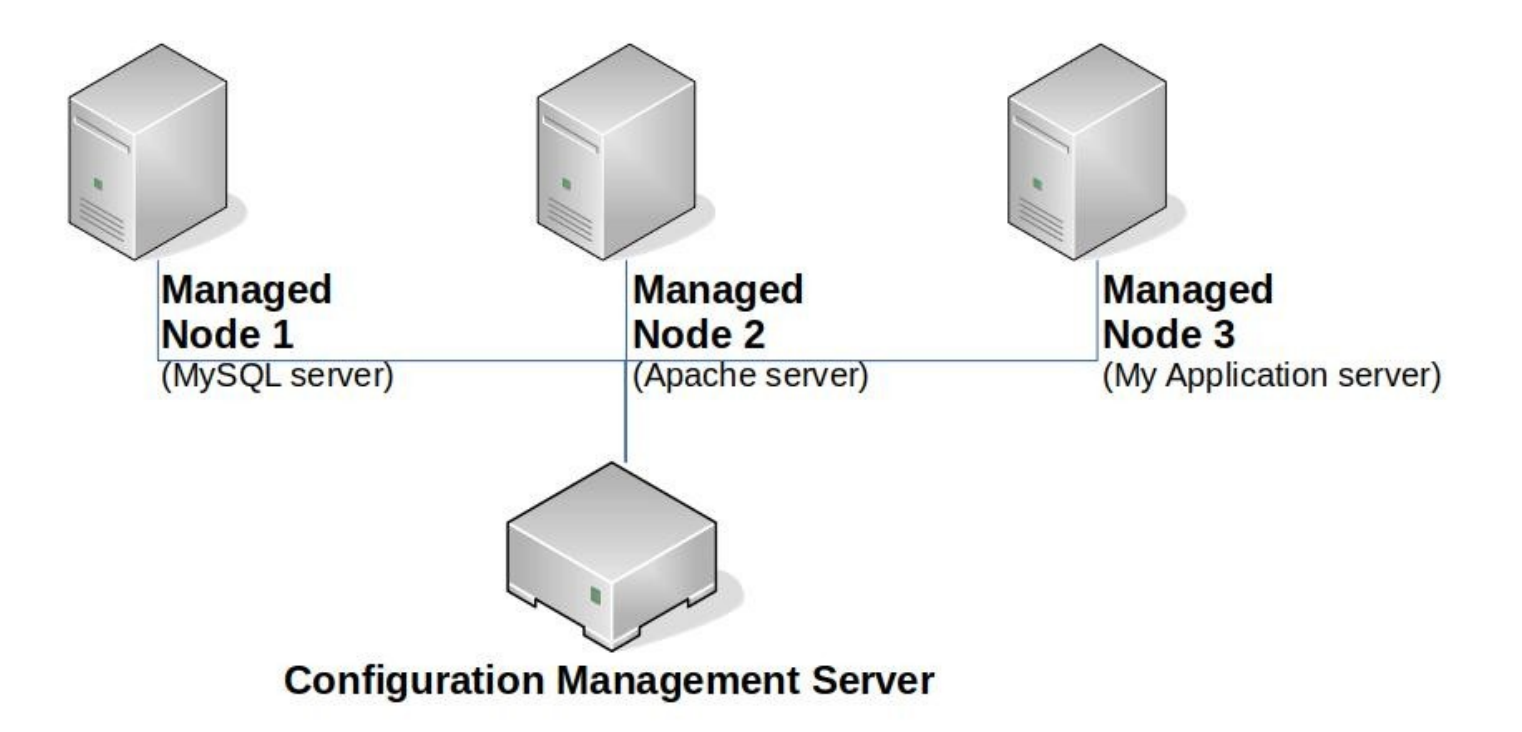

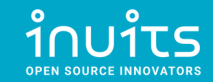

### Push vs Pull model

#### **Push model**

Configuration Management Server **pushes** the configurations on the nodes.

- 1)**Server obtain** the **current state** of the node
- 2)**Compare** the **state** of the node with the stored **configuration**
- 3)**Perform actions** on the node to match the configuration

#### **Pull model**

Nodes (regularly) **pull** changes from the Configuration Management Server. 1)**Node obtain** the **stored configuration** from server - requires **dedicated client** 2)**Compare** the **configuration** with the current **state** of the node 3)**Perform actions** on the node to match the configuration

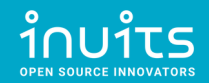

#### Imperative vs Declarative

#### **Imperative model**

- Concept similar to Imperative Programming languages (Python, Java, PHP, ...)
- States **HOW** things should be done.
- Mostly includes Implementation details.
- **Example**: Recipe for baking a cake.

#### **Declarative model**

- Concept similar to Declarative Programming languages (Proglog, DSL, ...)
- States **WHAT** the end result should be.
- Should exclude Implementation details.
- **Example**: Photo of how the cake should look like.

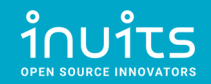

#### Desired State

- Corresponds with Declarative model.
- Setup Managed Nodes into an expected state.
- Enforces consistency, reproducibility and automation.

\* [https://puppet.com/docs/puppet/7.6/puppet\\_overview.html#why\\_use\\_puppet](https://puppet.com/docs/puppet/7.6/puppet_overview.html#why_use_puppet)

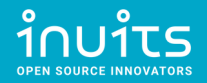

### Idempotence

"Idempotence (UK: /ˌɪdɛmˈpoʊtəns/, US: /ˌaɪdəm-/) is the property of certain operations in mathematics and computer science whereby they can be applied multiple times without changing the result beyond the initial application."

### Idempotence Example - wrong

#### Create folder /var/backups/

darkless@khajiit:~\$ mkdir /var/backups/

darkless@khajiit:~\$ mkdir /var/backups/

mkdir: cannot create directory '/var/backups/': File exists

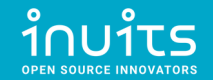

### Idempotence Example - better

darkless@khajiit:~\$ rmdir /var/backups/

darkless@khajiit:~\$ [ -d /var/backups/ ] || mkdir /var/backups

darkless@khajiit:~\$ [ -d /var/backups/ ] || mkdir /var/backups

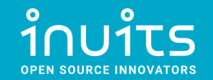

\* <https://stackoverflow.com/a/793867/2047157>

#### Puppet vs Ansible vs Chef vs SaltStack

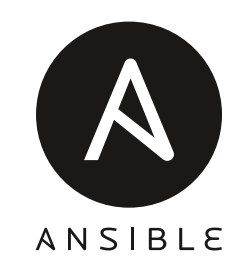

puppet

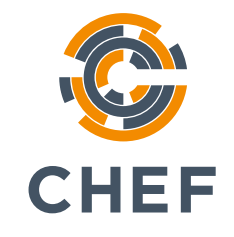

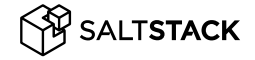

- YAML (Python)
- Push model
	- No client (SSH)
- Pull model
	- Client (Ansible Pull)
- DSL (Puppet DSL)
- Pull model
	- **Client required**
- DSL(Ruby)
- Pull model
	- Client required
- YAML(Python)
- Pull model
	- Client required
- Push model
	- No client (Salt
		- SSH)

\* https://medium.com/successivetech/chef-vs-puppet-vs-ansible-vs-saltstack-a-complete-comparison-9af8f1790c

### Ansible vs Puppet - topology

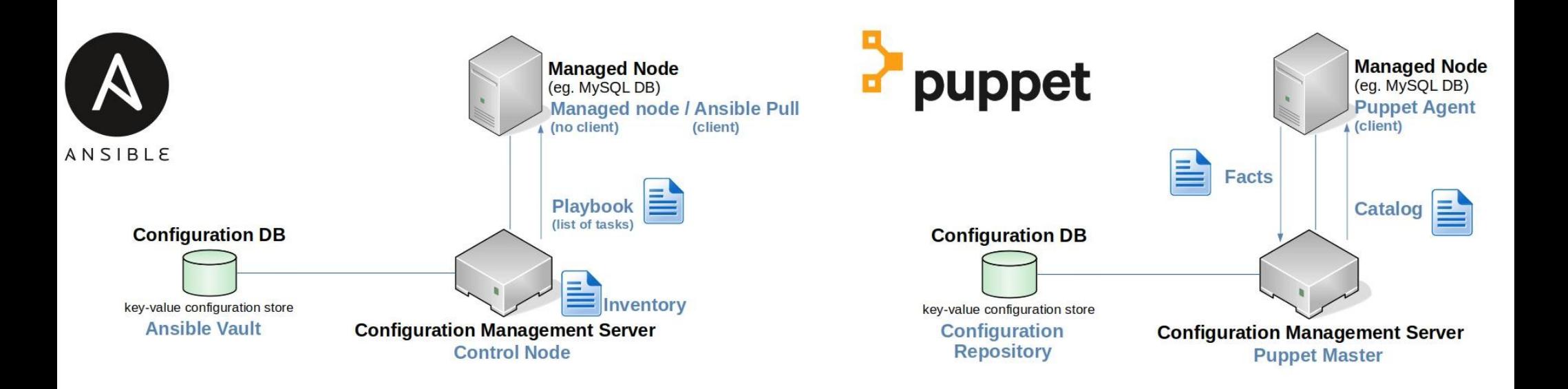

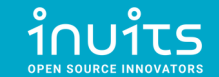

\* This is **SIMPLIFIED** overview. See detailed information in respective guide.

#### Ansible vs Puppet – create folder

 **}**

**}**

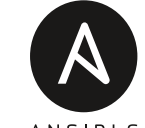

#### **ANSIBIS - ansible.builtin.file:**

 **path: /var/backups**

 **state: directory**

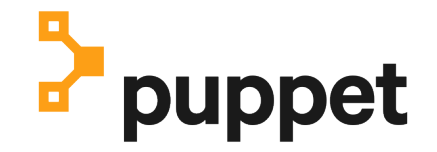

**class directories {**

 **file { '/var/backups':**

```
 ensure => 'directory',
```
\* <https://www.puppetcookbook.com/posts/creating-a-directory.html> \* [https://docs.ansible.com/ansible/latest/collections/ansible/builtin/file\\_module.html](https://docs.ansible.com/ansible/latest/collections/ansible/builtin/file_module.html)

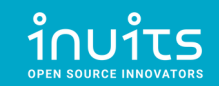

#### Ansible vs Puppet – more options

 **}**

**}**

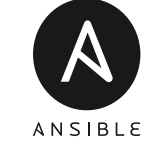

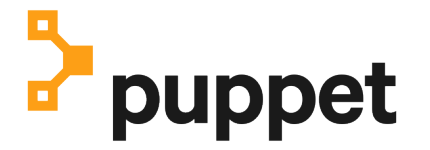

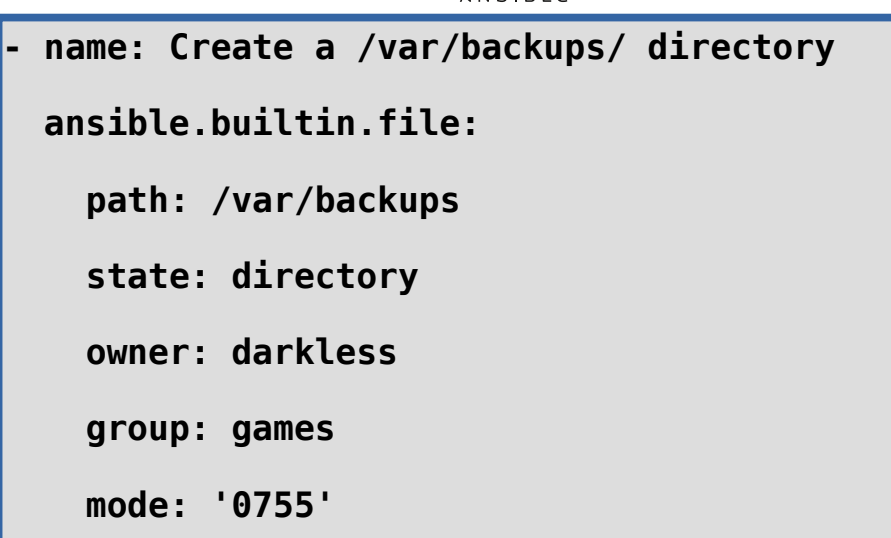

#### **class directories {**

```
 file { '/var/backups':
```

```
 ensure => 'directory',
```

```
 owner => 'darkless',
```

```
 group => 'games',
```

```
 mode => '0750',
```
\* <https://www.puppetcookbook.com/posts/creating-a-directory.html> \* [https://docs.ansible.com/ansible/latest/collections/ansible/builtin/file\\_module.html](https://docs.ansible.com/ansible/latest/collections/ansible/builtin/file_module.html)

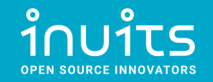

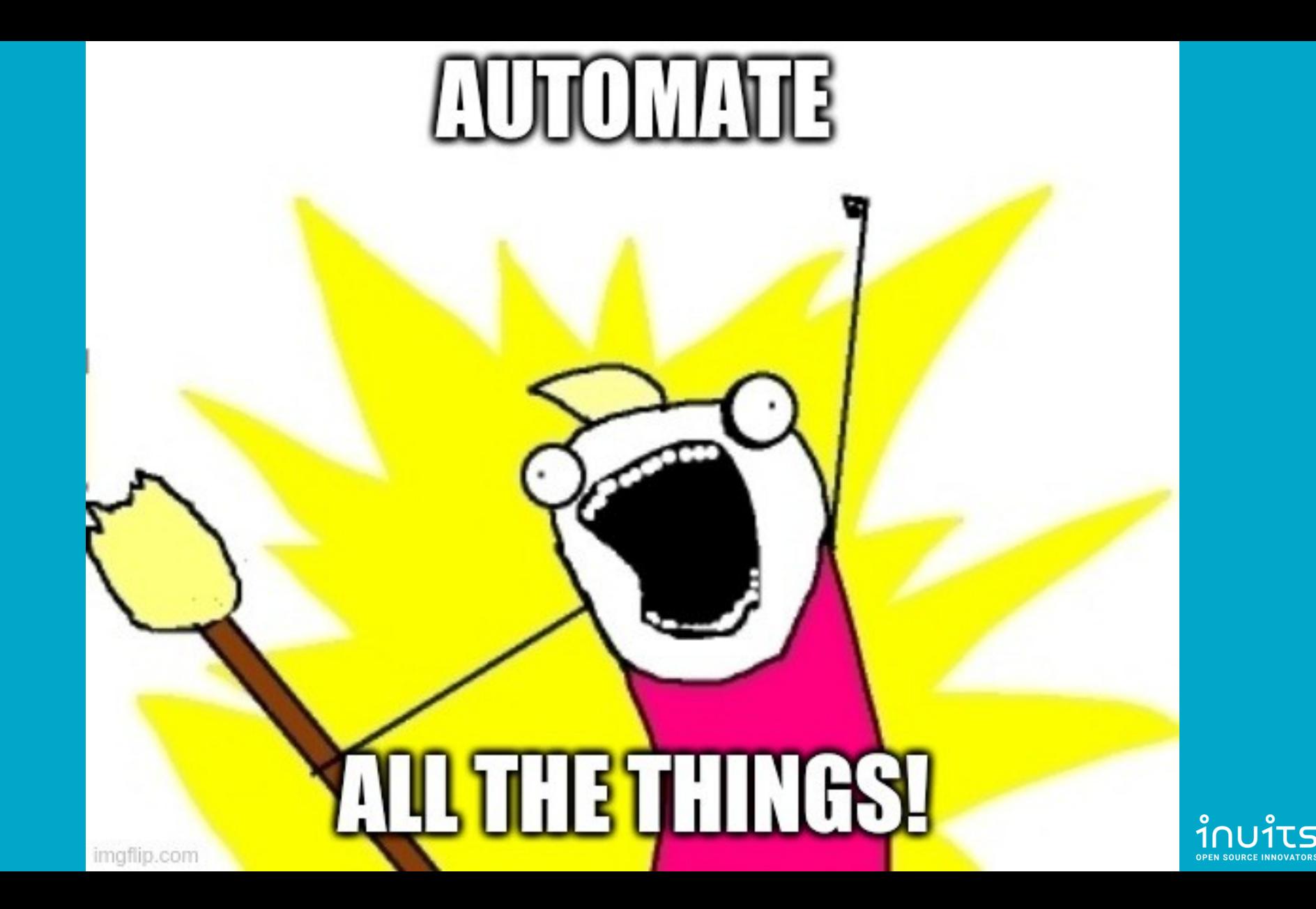

inuits **OPEN SOURCE INNOVATORS** 

#### **INUITS bvba INUITS bvba**

**Essensteenweg 31 2930 Brasschaat 2930 Brasschaat Belgium Belgium BE 0891.514.231 BE 0891.514.231 Essensteenweg 31**

**Contact: Contact: +32.380.821.0 +32.380.821.05 5 info@inuits.eu**

**[info@inuits.eu](mailto:info@inuits.eu) inuits.eu**

**Pavel Grochal** pavel.grochal@inuits.eu

#### **INUITS s.r.o.**

**Brno Igloo** Pekařská 962/72 602 00 Brno

**Prague Igloo** ImpactHub Drtinova 557/10 150 00 Prague